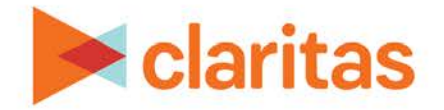

## **Profile Builder Percent Trim Functionality**

## **OVERVIEW**

This document will take you through the percent trim functionality in Profile Builder.

Percent trim determines the percentage of records you want the system to remove from the original file when creating your base market.

## **SET PERCENT TRIM**

1. In Profile Builder, the Percent Trim option will appear only if you select Universe of file as the profile base.

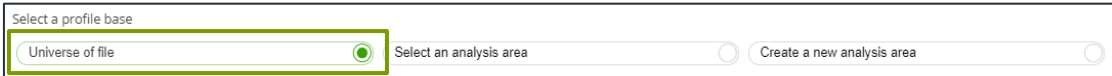

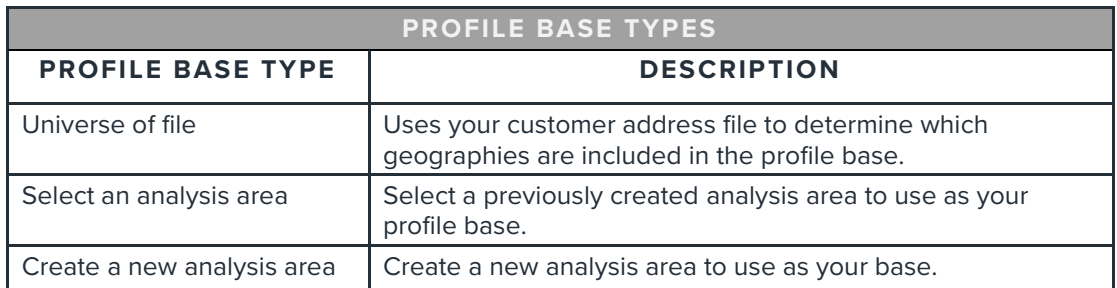

2. After selecting Universe of file as your profile base, the last prompt before creating your profile will be Select the percent to trim. Percent trim will determine the percentage of records you want the system to remove from the original file when creating the base market.

The default value is 20, which means that the system will automatically include the top 80% of geographies based on customer counts.

Note: If you don't want any records trimmed, type 0 or leave the field blank.

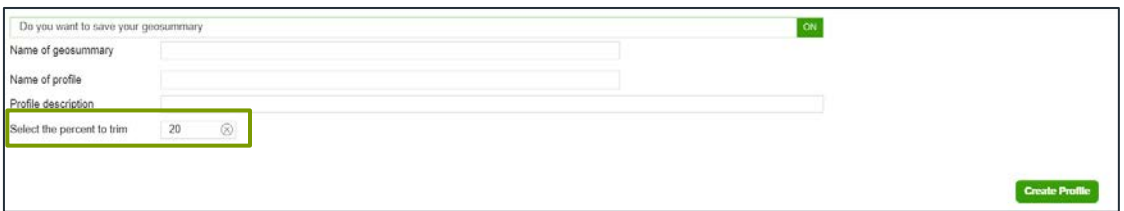

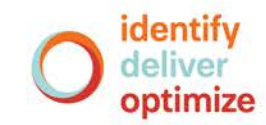

1 **Go to the [Knowledge Center](https://claritas360.claritas.com/knowledgecenter/help/content/training/welcome_to_walkthroughs.htm) to view additional walkthroughs.** Copyright © Claritas, LLC. All rights reserved. Confidential and proprietary. 3. After verifying your selections, click Create Profile.

## **SAMPLE GEOSUMMARY OUTPUT, USING PERCENT TRIM**

In the below geosummary, the percent trim was set to 0 during profile creation (meaning no records were trimmed from the address file).

The total geographies included in the output is 373. This means, every geography included in the sample address file was included in the base market that was used for profile creation.

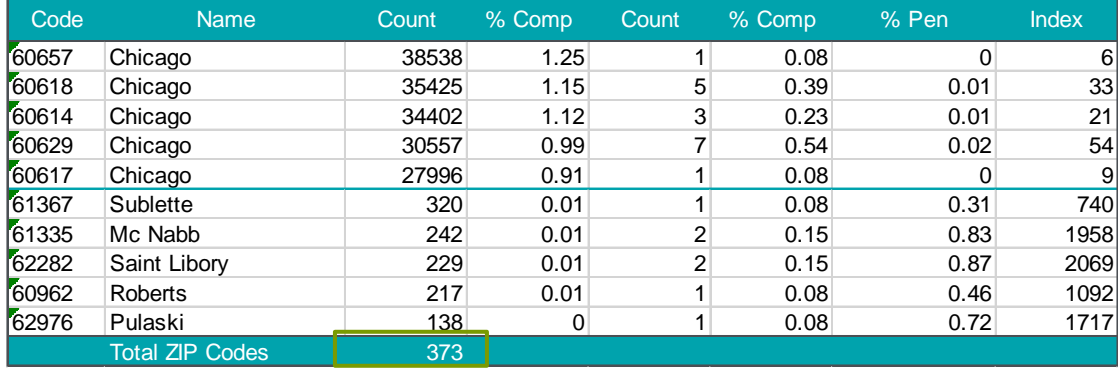

Using the same address file, a profile was created using a percent trim of 20 (meaning that the system automatically included the top 80% of geographies based on customer counts).

The total number of ZIP Codes included in the geosummary is 299, which is 80% of the geographies from the original address file (373 x 80% = 298.4)

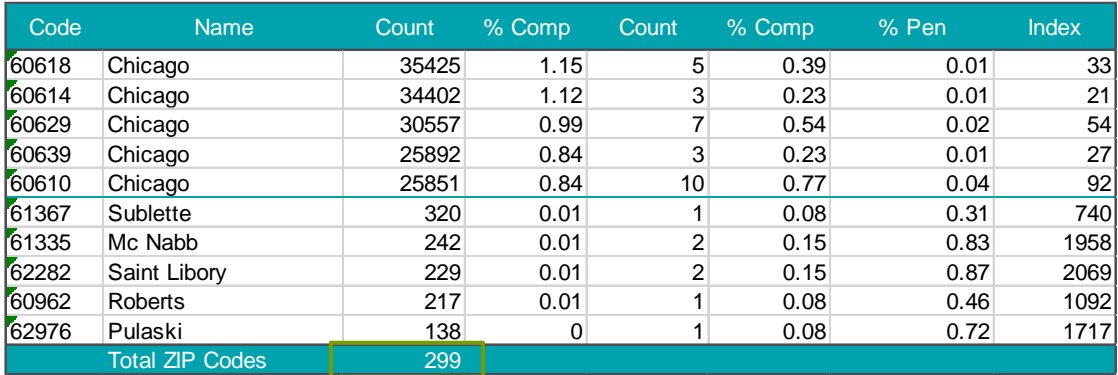

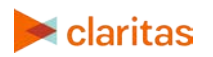